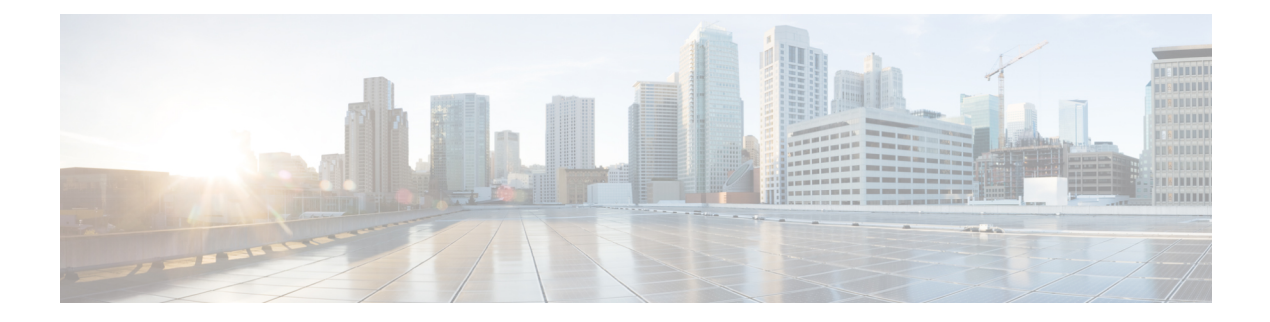

# **Virtual Services Commands**

- show [virtual-service](#page-1-0) list, page 2
- show [virtual-service](#page-3-0) detail, page 4
- show [virtual-service](#page-6-0) storage pool list, page 7
- show [virtual-service](#page-7-0) utilization, page 8
- show [virtual-service](#page-9-0) version, page 10
- show [virtual-service](#page-10-0) version installed, page 11
- show [virtual-service,](#page-11-0) page 12
- [virtual-service,](#page-15-0) page 16

Г

- [virtual-service](#page-17-0) connect, page 18
- [virtual-service](#page-19-0) install, page 20
- [virtual-service](#page-21-0) uninstall , page 22
- [virtual-service](#page-23-0) move, page 24

### <span id="page-1-0"></span>**show virtual-service list**

To display the status of installation of all applications on the virtual service container, use the **show virtual-service list** command in privileged EXEC mode.

**show virtual-service list**

- **Syntax Description** This command has no keywords or arguments.
- **Command Modes** Privileged EXEC (#)

**Command History Release Modification**  $6.0(2)U1(1)$  This command was introduced.

**Examples** The following is sample output of the **show virtual-service list** command with the status of the installation is shown as Installing.

```
Device# show virtual-service list
System busy installing virtual-service 'WAAS'. The request may take several minutes...
Virtual Service List:
Name Status Package Name
-------------------------------------------------------------------
multiova Activated multiova-working.ova
                                      ISR4451X-WAAS-5.2.0-b...fe-ovr2#
*Feb 13 14:08:25.276: %VIRT_SERVICE-5-INSTALL_STATE: Successfully installed virtual service
WAAS
```
The following is sample output of the **show virtual-service list** command with the status of the installation is shown as Installed.

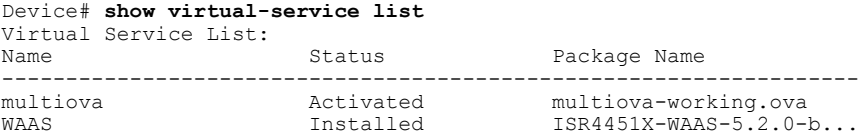

 $\mathbf I$ 

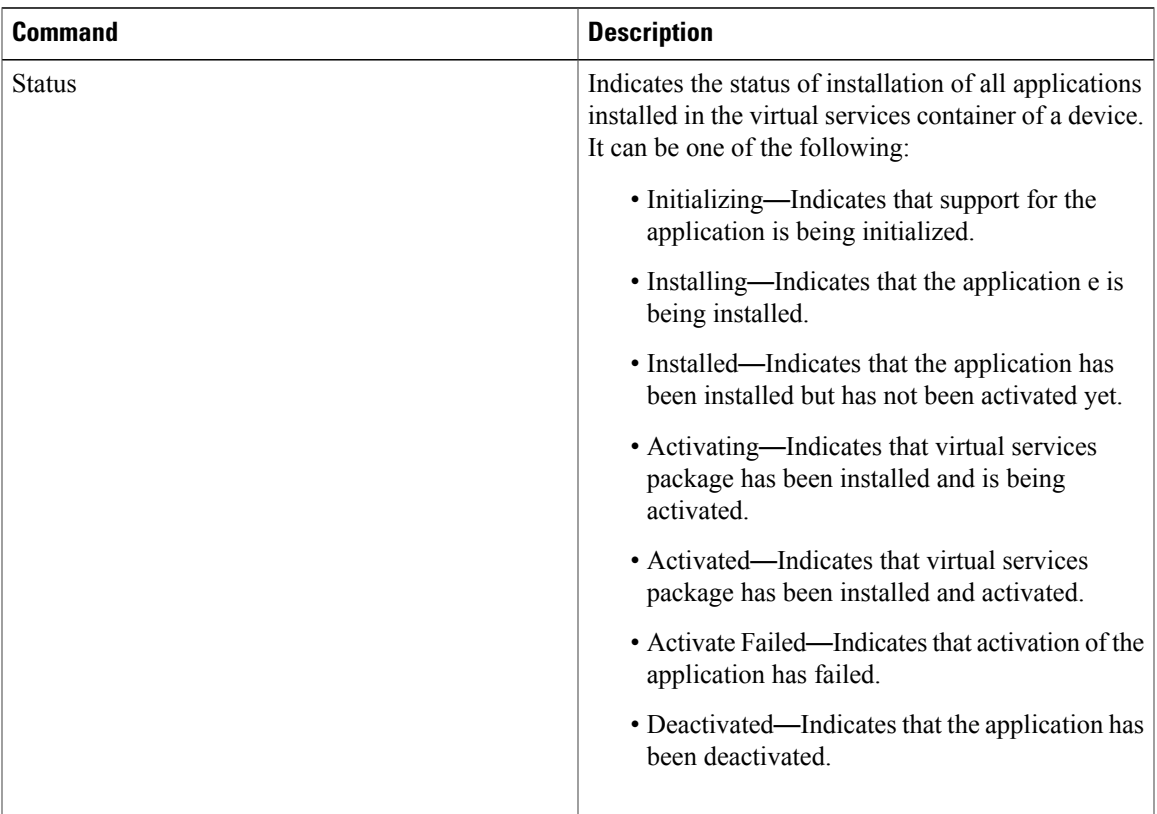

### **Table 1: show virtual-service Field Descriptions**

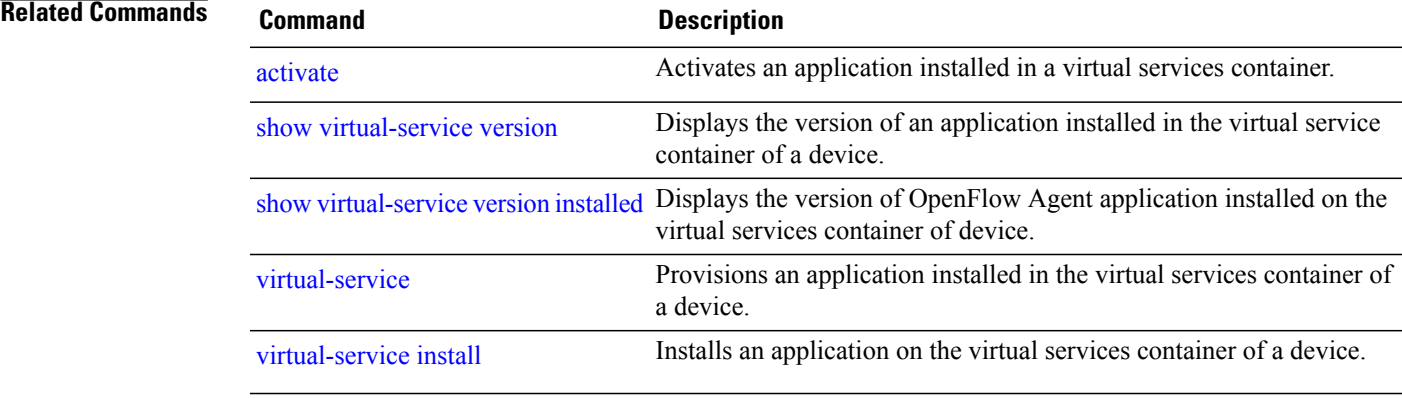

## <span id="page-3-0"></span>**show virtual-service detail**

To display the resources committed by applications installed in the virtual services container of a device upon activation, use the **show virtual-service detail** command in privileged EXEC mode.

**show virtual-service** [ **detail** [**name** *virtual-service-name*]]

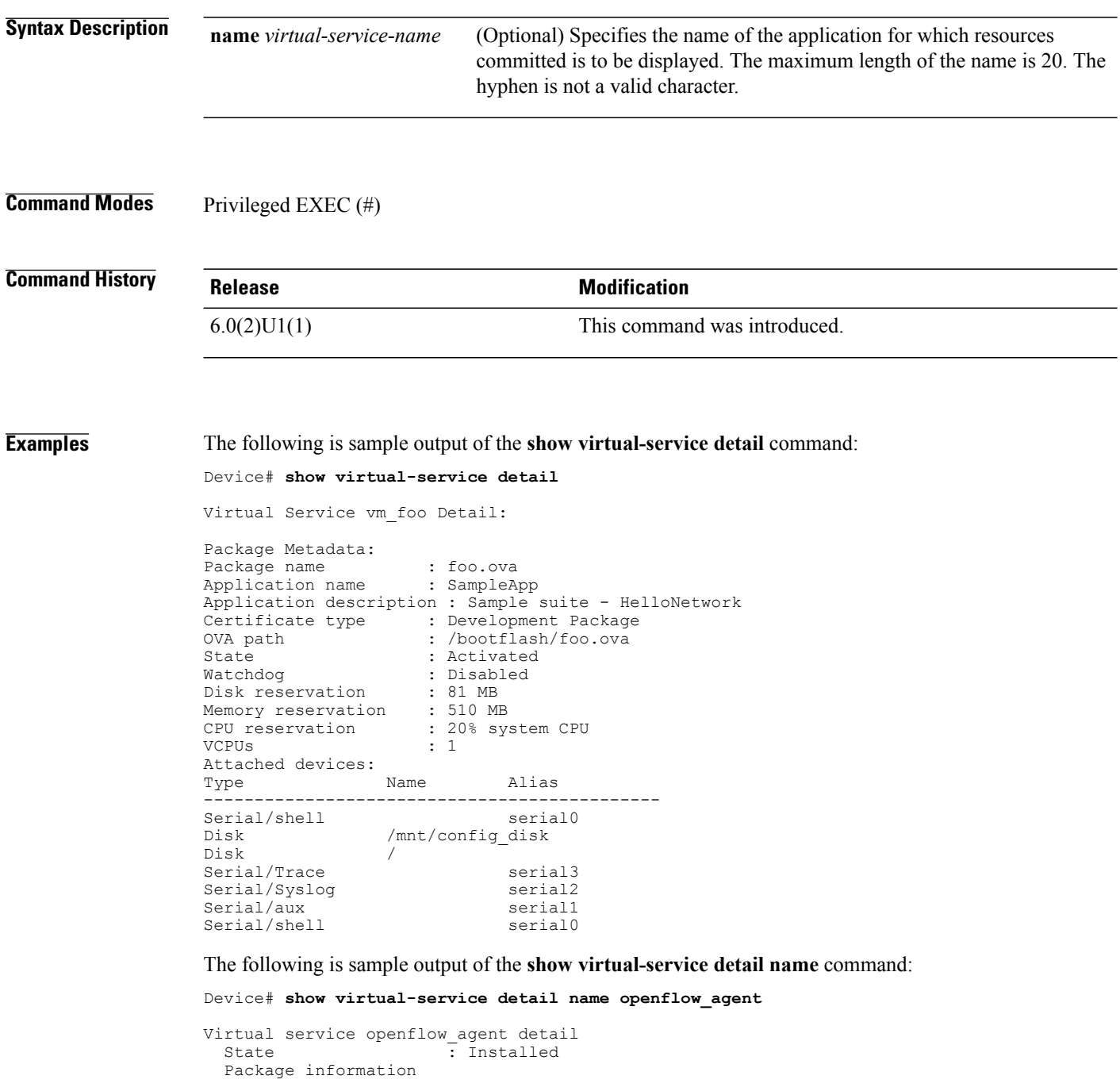

| Name<br>Path<br>Application<br>Name<br>Installed version: 0.1<br>Description<br>Signing |                                        | : ofa-1.0.0-n3000-SPA-k9.ova<br>: bootflash:/ofa-1.0.0-n3000-SPA-k9.ova |  |  |
|-----------------------------------------------------------------------------------------|----------------------------------------|-------------------------------------------------------------------------|--|--|
|                                                                                         | : OpenflowAgent                        | : Cisco Openflow Agent                                                  |  |  |
| Key type<br>Method<br>Licensing                                                         | : Cisco development key<br>$:$ SHA-1   |                                                                         |  |  |
| Name<br>Version<br>Resource reservation                                                 | : None<br>: None                       |                                                                         |  |  |
| Disk<br>Memory<br>CPU reservation                                                       | : 55 MB<br>$: 0$ MB<br>: 0% system CPU |                                                                         |  |  |
| Attached devices<br>Type                                                                | Name Alias                             |                                                                         |  |  |
| Serial/Trace<br>Serial/Syslog<br>Serial/aux<br>Serial/shell<br>Disk<br>Disk             | /mnt/core<br>/mnt/ofa                  | serial3<br>serial2                                                      |  |  |
| Disk                                                                                    | rootfs                                 |                                                                         |  |  |

**Table 2:** *show virtual-service detail* **Field Description**

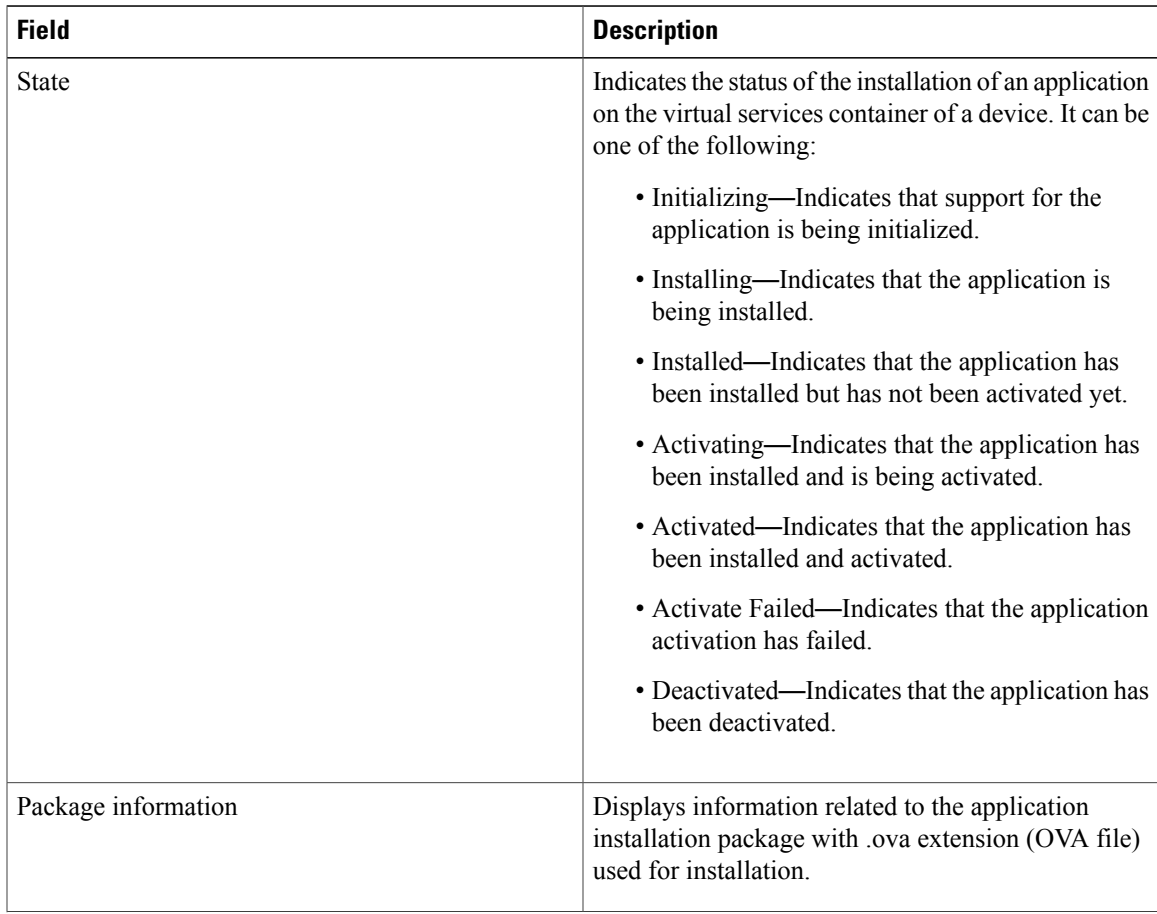

 $\mathbf l$ 

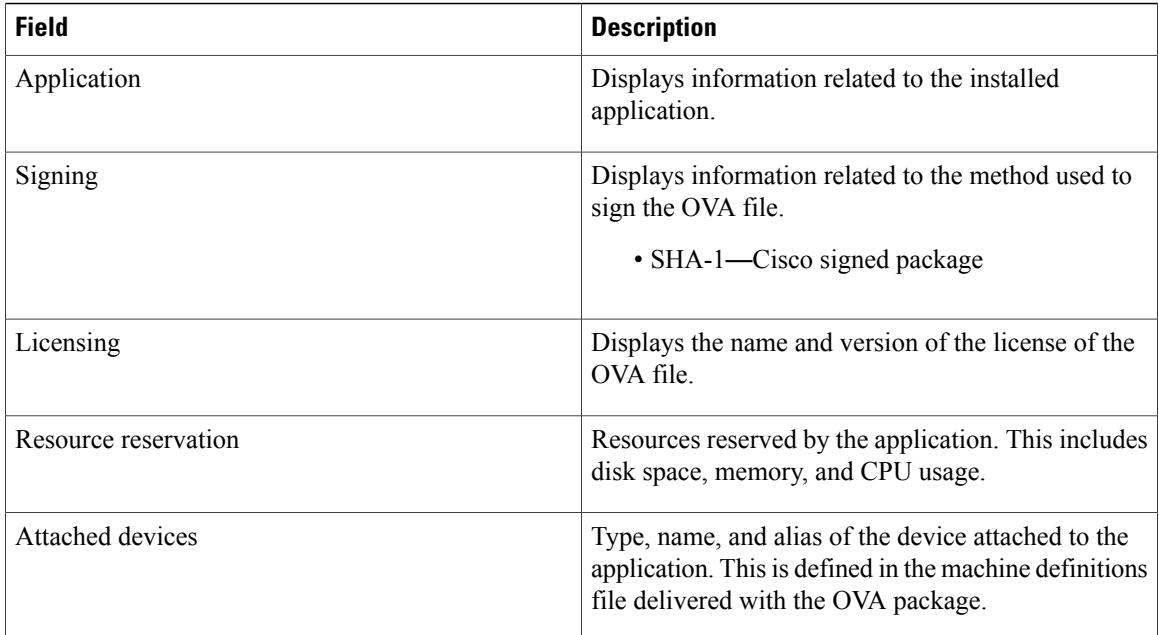

# <span id="page-6-0"></span>**show virtual-service storage pool list**

To display an overview of storage locations (pools) used for virtual service containers, use the **show virtual-service storage pool list** command in privileged EXEC mode.

**show virtual-service storage pool list**

**Syntax Description** This command has no keywords or arguments.

**Command Modes** Privileged EXEC (#)

I

**Command History Release Modification**  $6.0(2)U1(1)$  This command was introduced.

**Examples** The following is sample output of the **show virtual-service storage pool list** command:

Device# **show virtual-service storage pool list**

Virtual-Service storage pool list

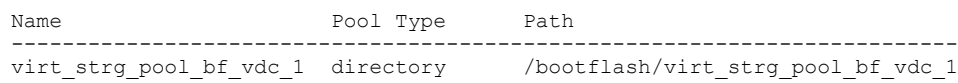

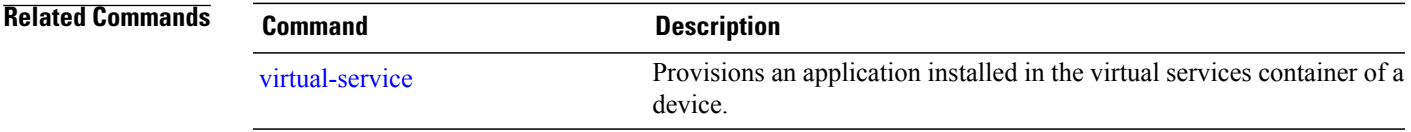

## <span id="page-7-0"></span>**show virtual-service utilization**

To display an overview of resources used by applications installed in the virtual services container of a device, use the **show virtual-service utilization** command in privileged EXEC mode.

**show virtual-service utilization name** *virtual-service-name*

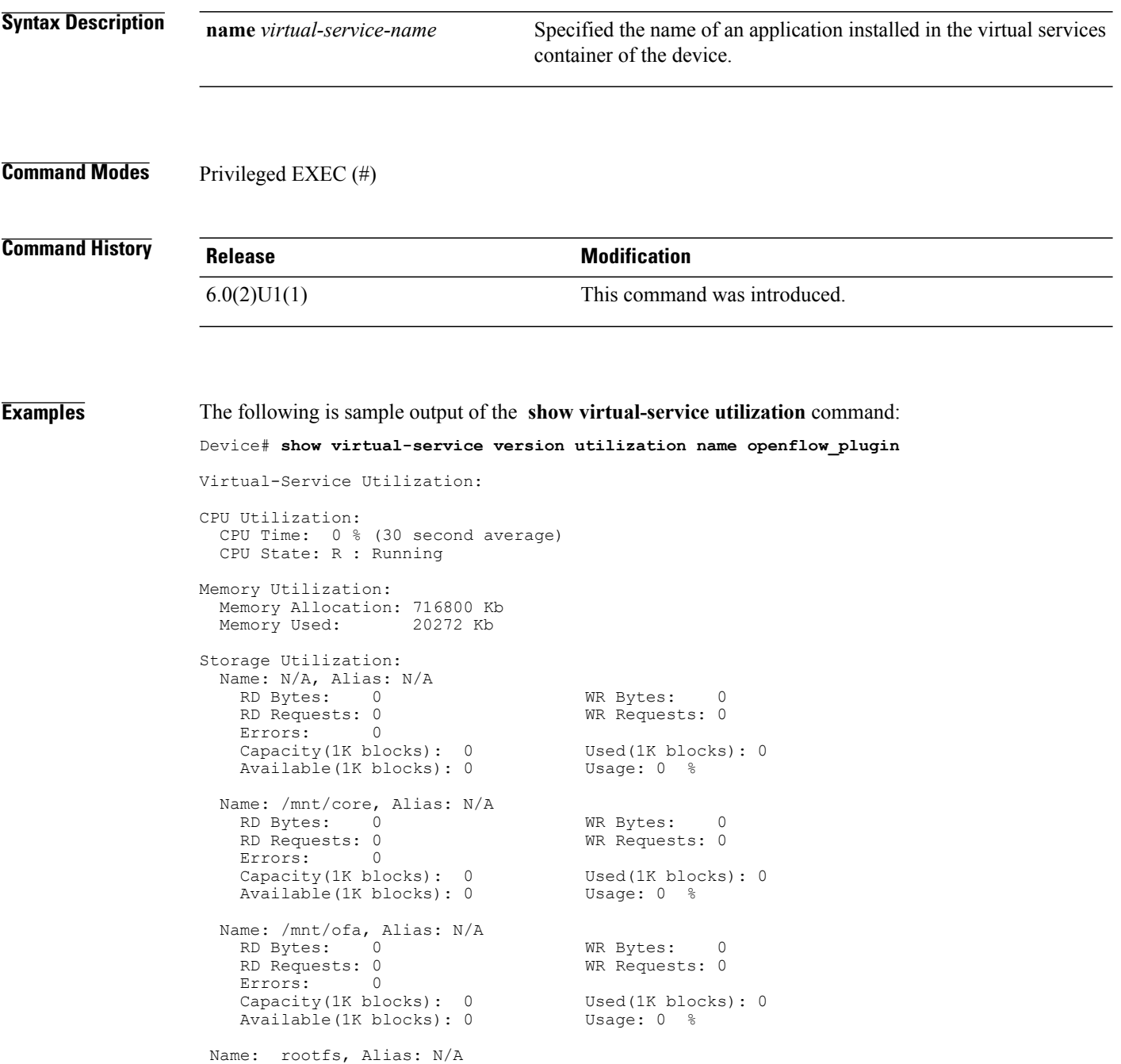

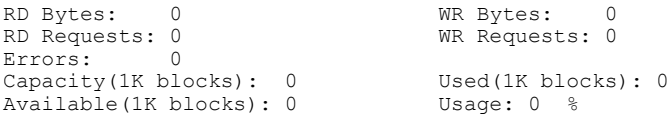

### **Related Commands**

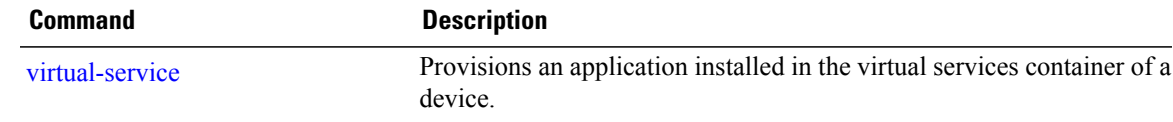

# <span id="page-9-0"></span>**show virtual-service version**

To display the version of an application installed in the virtual service container of a device, use the **show virtual-service version** command in privileged EXEC mode.

**show virtual-service version** [**name** *virtual-service-name* **installed**]

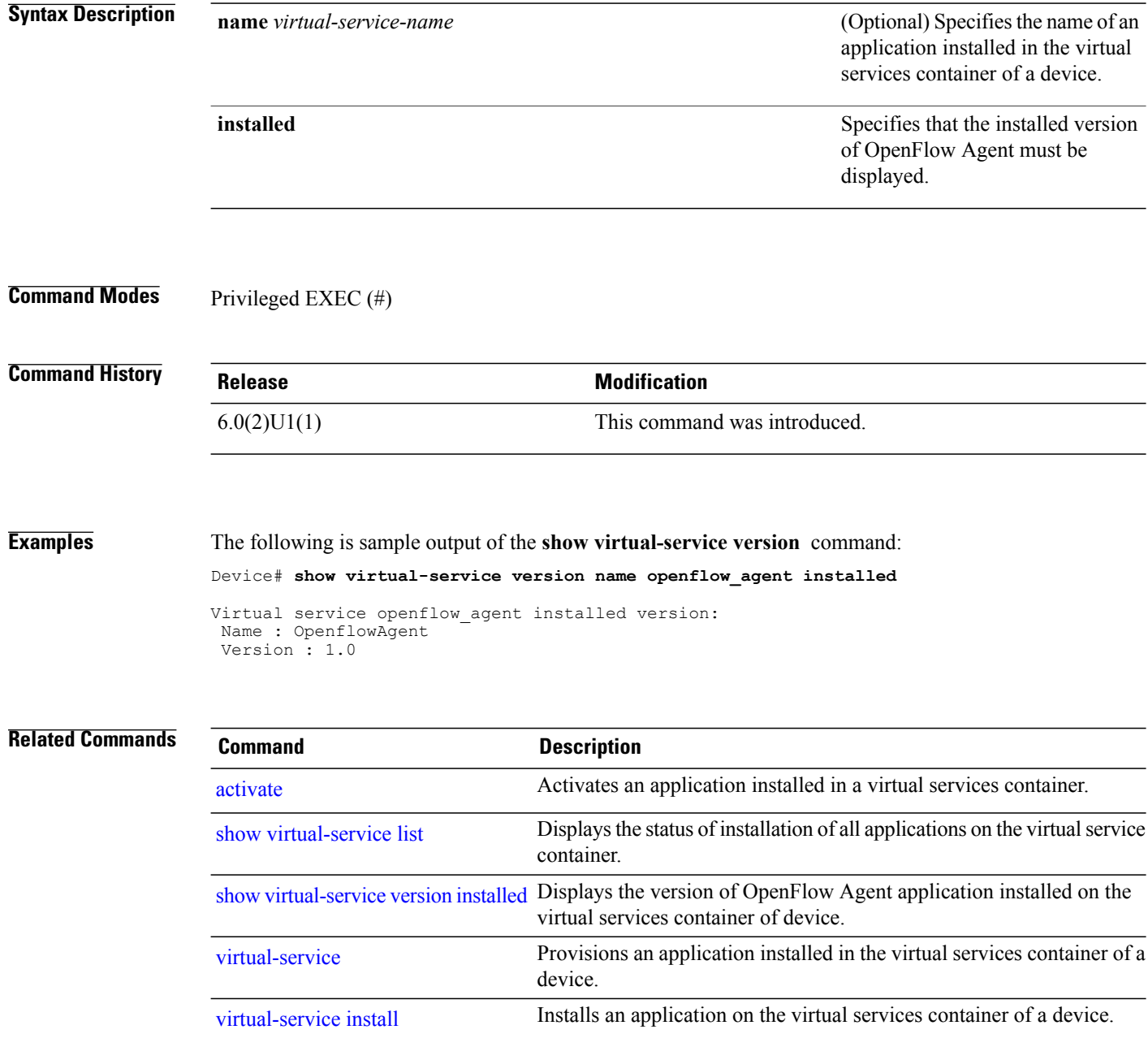

### <span id="page-10-0"></span>**show virtual-service version installed**

To display the version of OpenFlow Agent application installed on the virtual services container of device, use the **show virtual-service version installed** command in privileged EXEC mode.

**show virtual-service version installed**

- **Syntax Description** This command has no keywords or arguments.
- **Command Modes** Privileged EXEC (#)

**Command History Release <b>Modification**  $6.0(2)U1(1)$  This command was introduced.

ı

**Examples** The following is sample output of the **show virtual-service version installed** command:

Device# **show virtual-service version installed**

Virtual service openflow agent installed version: Name : OpenflowAgent Version : 1.0

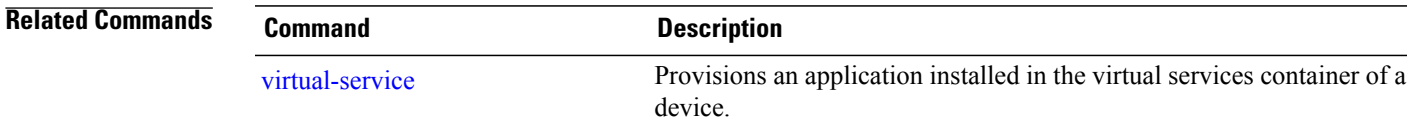

## <span id="page-11-0"></span>**show virtual-service**

To display an overview of resources used by virtualservice containers, use the **show virtual-service** command in privileged EXEC mode.

**show virtual-service** [**detail** [**name** *virtual-service-name*]**| list| global**| **storage pool list**| **version** [**name** *virtual-service-name*] **installed**| **utilization** {**name** *virtual-service-name*| **statistics CPU**}]

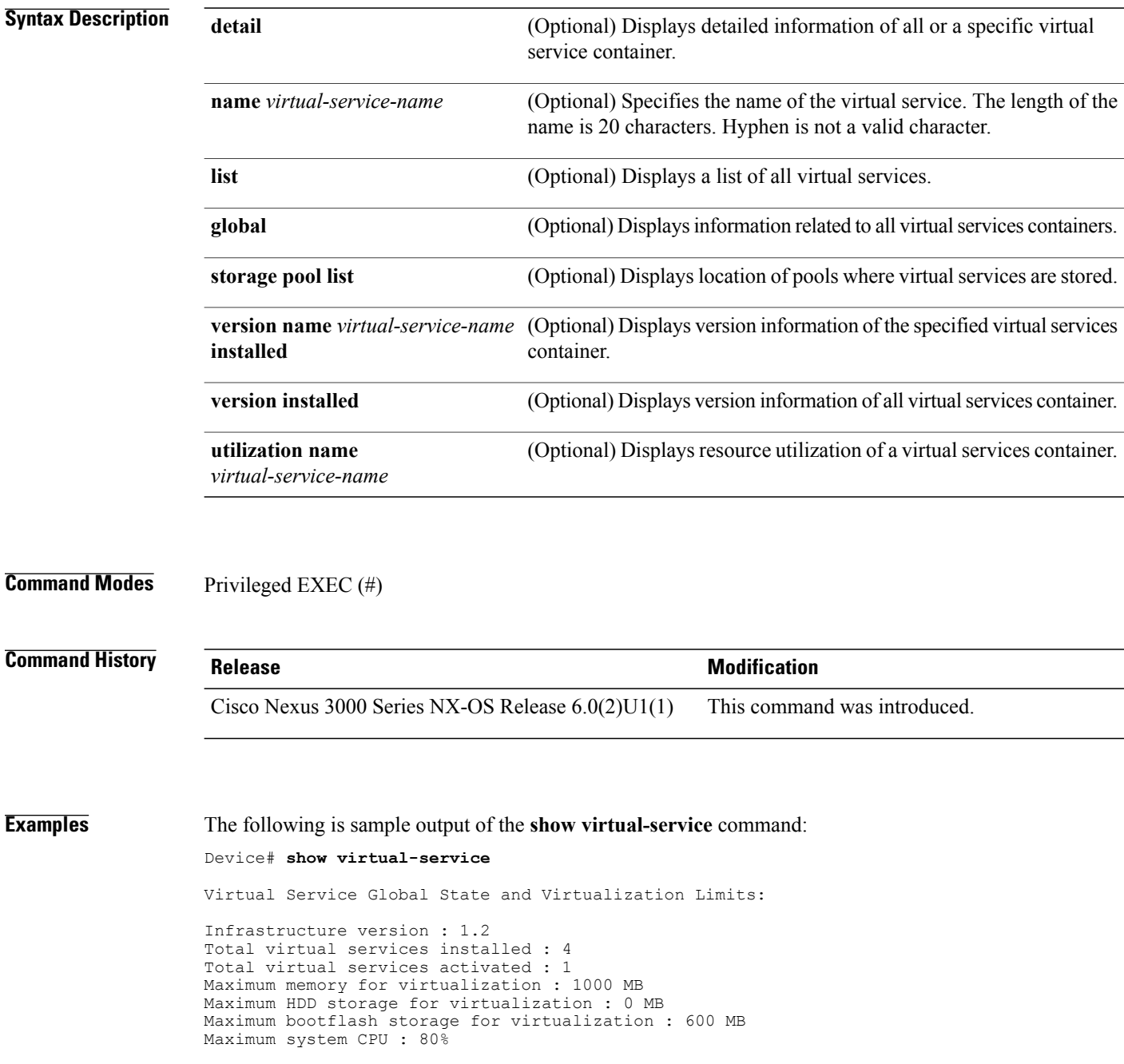

Maximum VCPUs per virtual service : 1

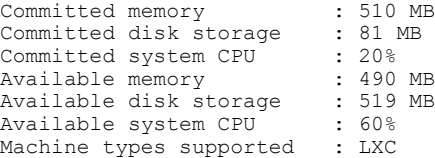

### Device# **show virtual-service global**

Virtual Service Global State and Virtualization Limits:

Infrastructure version : 1.3 Total virtual services installed : 1 Total virtual services activated : 1

Maximum memory for virtualization : 768 MB Maximum HDD storage for virtualization : 0 MB Maximum bootflash storage for virtualization : 600 MB Maximum system CPU : 6% Maximum VCPUs per virtual service : 1

Committed memory : 700 MB<br>Committed disk storage : 285 MB<br>Committed system CPU : 1% Committed disk storage Committed system CPU Available memory : 68 MB<br>Available disk storage : 211 MB Available disk storage : 21<br>Available system CPU : 5% Available system CPU Machine types supported : LXC Machine types disabled : KVM

### **Examples** The following is sample output of the **show virtual-service detail** command:

Device# **show virtual-service detail**

Virtual Service vm\_foo Detail: Package Metadata: Package name : foo.ova Application name : SampleApp Application description : Sample suite - HelloNetwork Certificate type : Development Package<br>
OVA path : /bootflash/foo.ova : /bootflash/foo.ova State : Activated<br>Watchdog : Disabled : Disabled Disk reservation : 81 MB<br>Memory reservation : 510 MB Memory reservation<br>CPU reservation : 20% system CPU VCPUs : 1 Attached devices: Type **Name** Alias --------------------------------------------- Serial/shell<br>Disk  $/$ mnt/config\_disk Disk / Serial/Trace serial3<br>Serial/Syslog serial2 Serial/Syslog serial2<br>Serial/aux serial1  $Serial/aux$ Serial/shell serial0

**Examples** The following is sample output of the **show virtual-service list** command:

Device# **show virtual-service list**

 $\mathbf l$ 

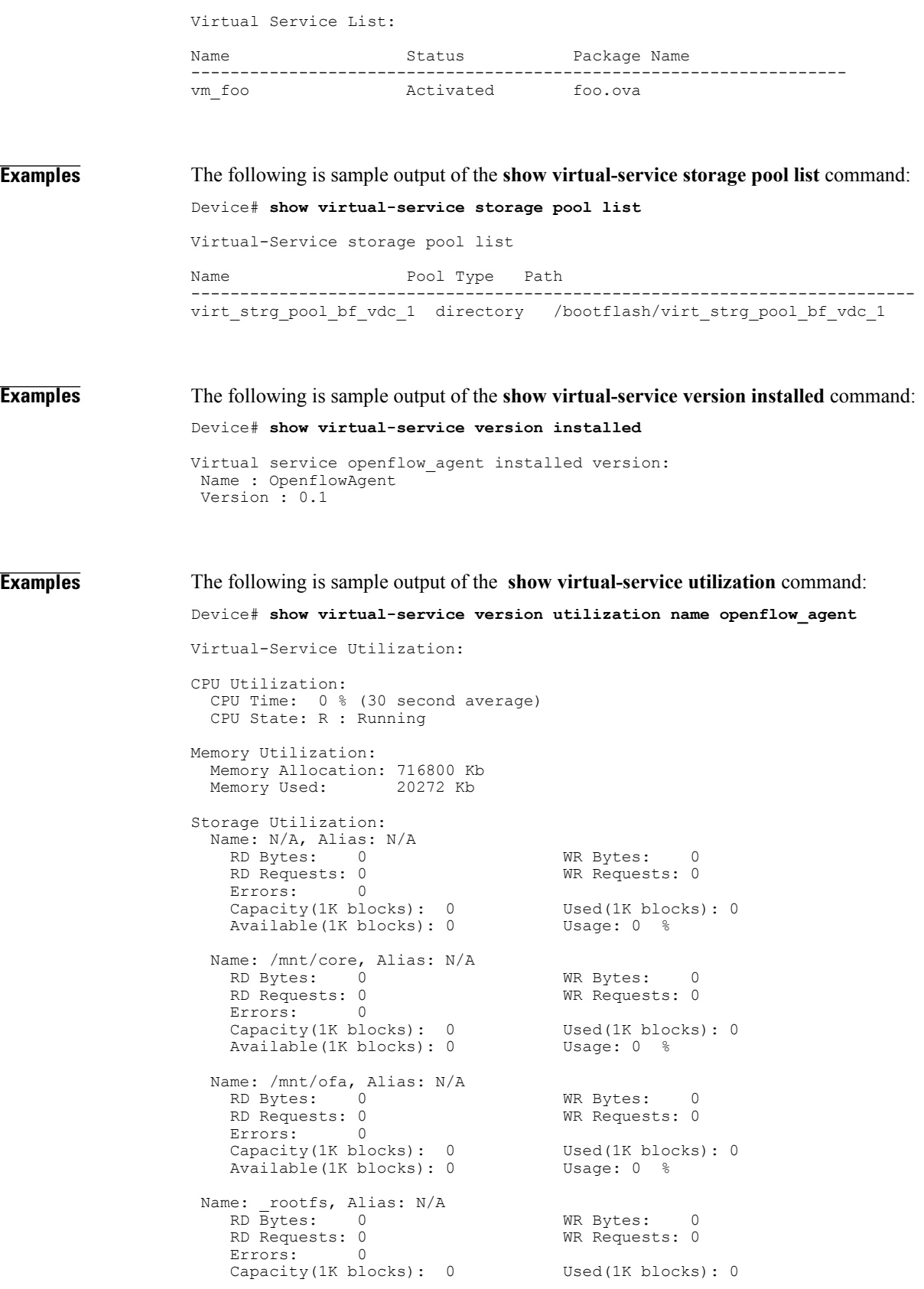

 $\mathbf{I}$ 

Available(1K blocks): 0 Usage: 0 %

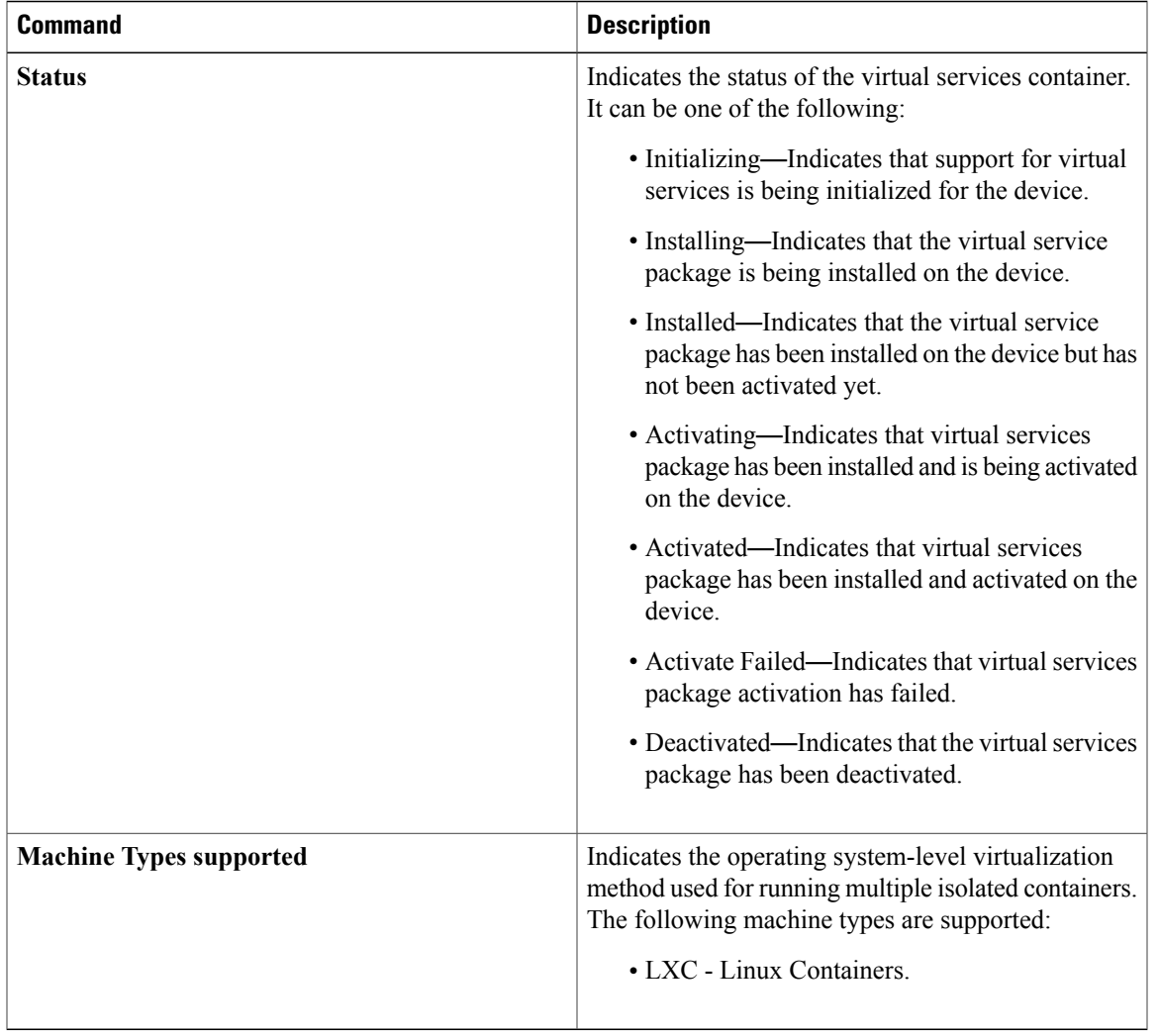

### **Table 3: show virtual-service Field Descriptions**

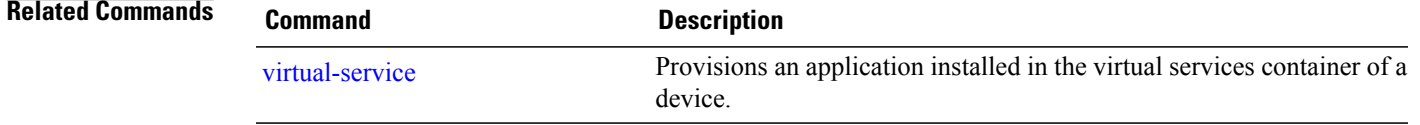

I

### <span id="page-15-0"></span>**virtual-service**

To provision an application installed in the virtual services container of a device and enter virtual services configuration mode, use the **virtual-service** command in global configuration mode To remove the provisioning of an application installed in the virtual services container of a device and exit virtual services configuration mode, use the **no** form of this command.

**virtual-service** *virtual-service-name*

**no virtual-service** *virtual-service-name*

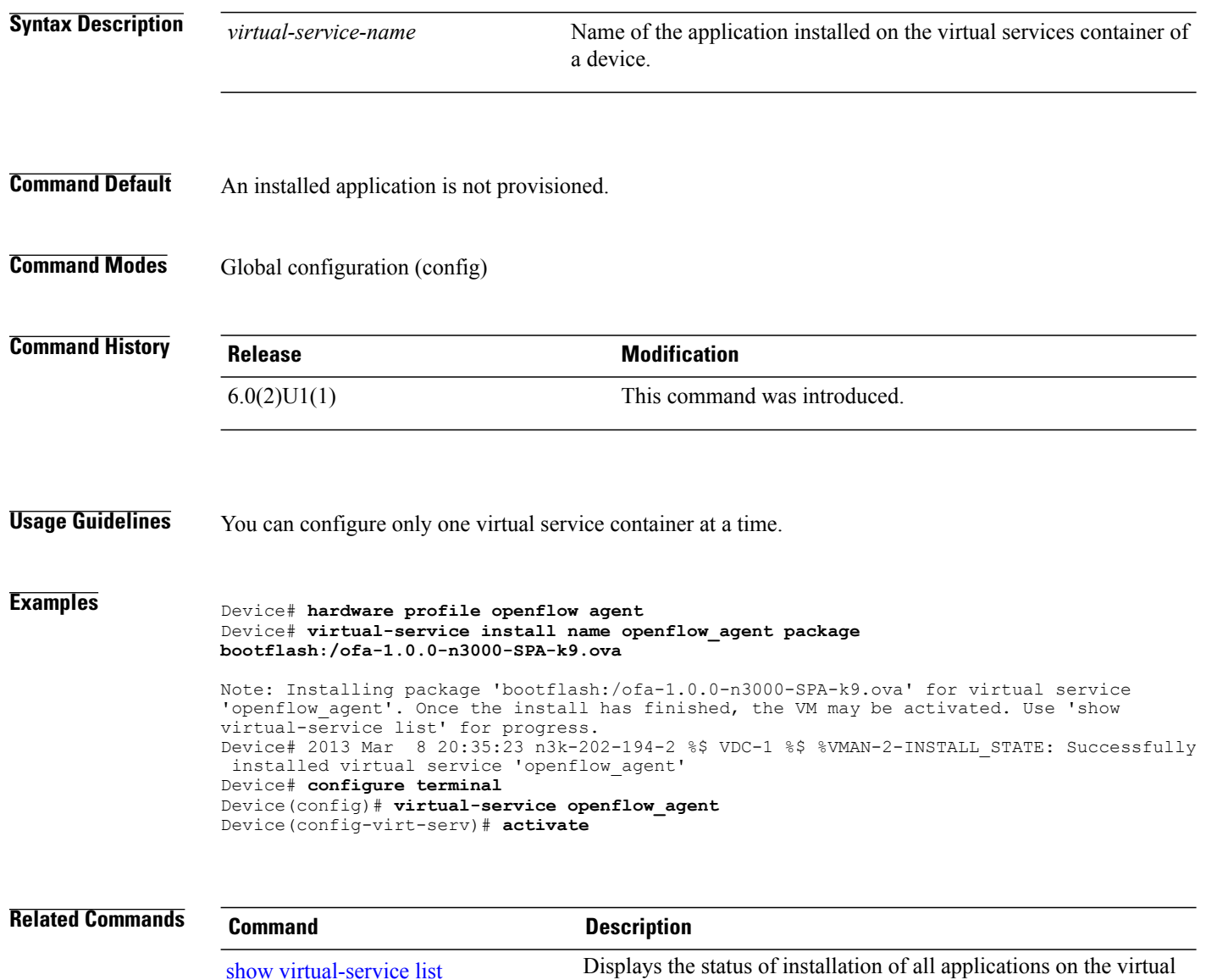

service container.

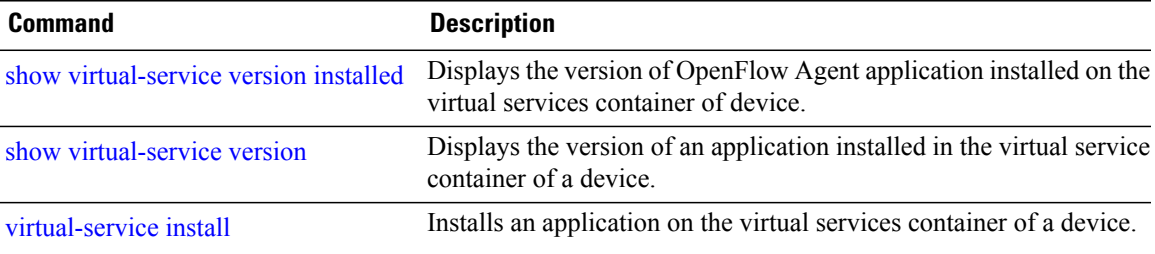

## <span id="page-17-0"></span>**virtual-service connect**

To connect to an application installed on the virtual services container of a device, use the **virtual-service connect** command in privileged EXEC mode.

**virtual-service connect name** *virtual-service-name* {**console | aux**}

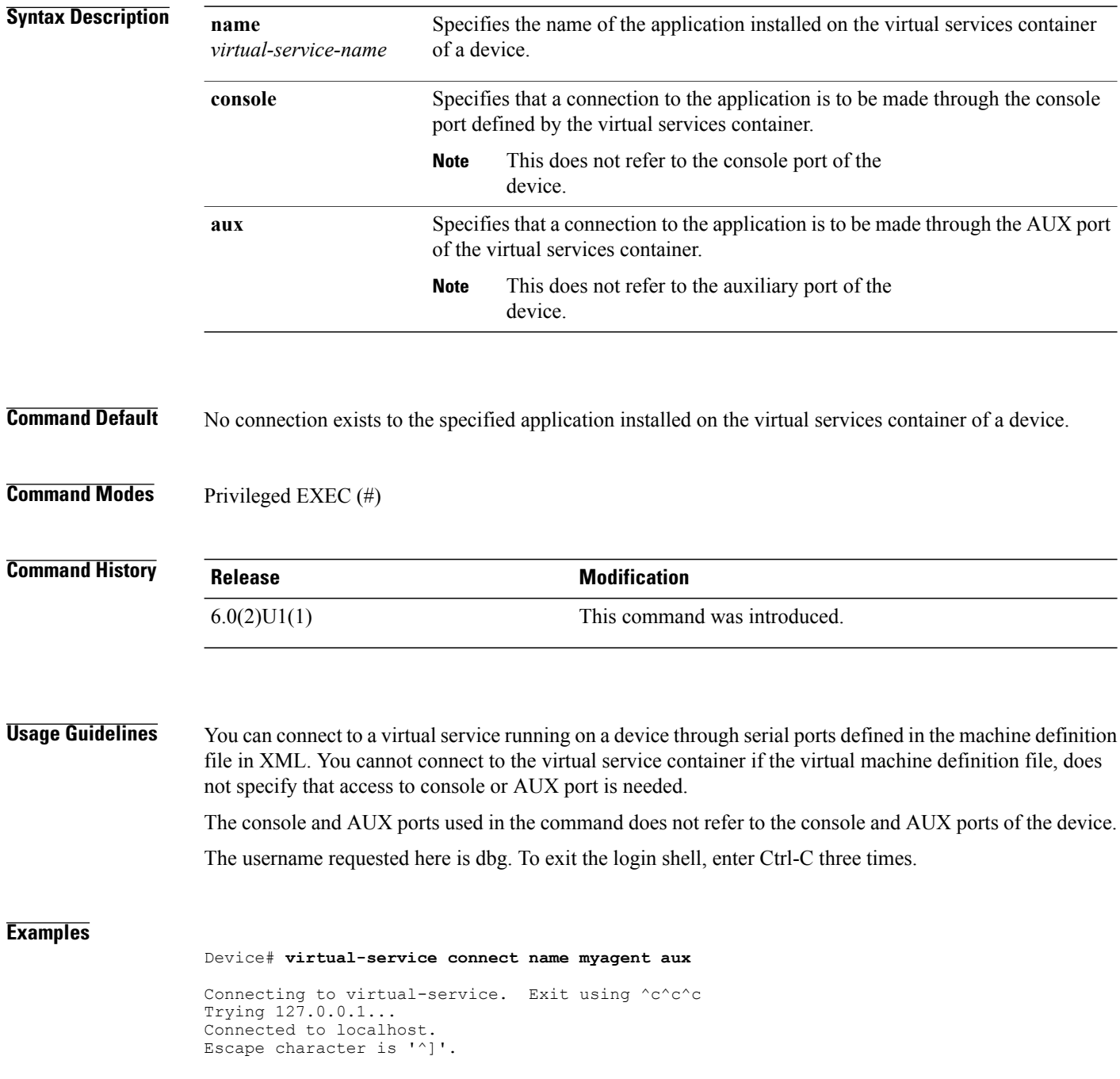

```
MontaVista(R) Linux(R) 6.0
MontaVista Linux CGE 6 .dev-snapshot-20130430 nx3k-1.cisco.com ttyS1
nx3k-1.cisco.com login: dbg
Last login: Thu Jun 20 12:33:35 BST 2013 on pts/1
1) ps
2) wd-disable
3) wd-enable
4) ls_core
5) ex\overline{1}t#?^CConnection closed by foreign host.
Connection to virtual-service terminated.
Device#
```
### **Related Commands**

Г

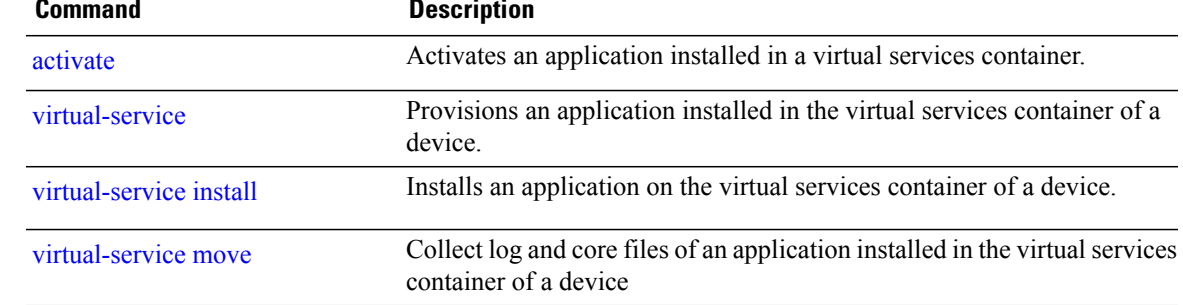

## <span id="page-19-0"></span>**virtual-service install**

To install an application on the virtual services container of a device, use the **virtual-service install** command in privileged EXEC mode. To upgrade an installed application, use the **upgrade** keyword of the command.

**virtual-service install name** *virtual-service-name* **package** *file\_url*

**virtual-service upgrade name** *virtual-service-name* **package** *file\_url*

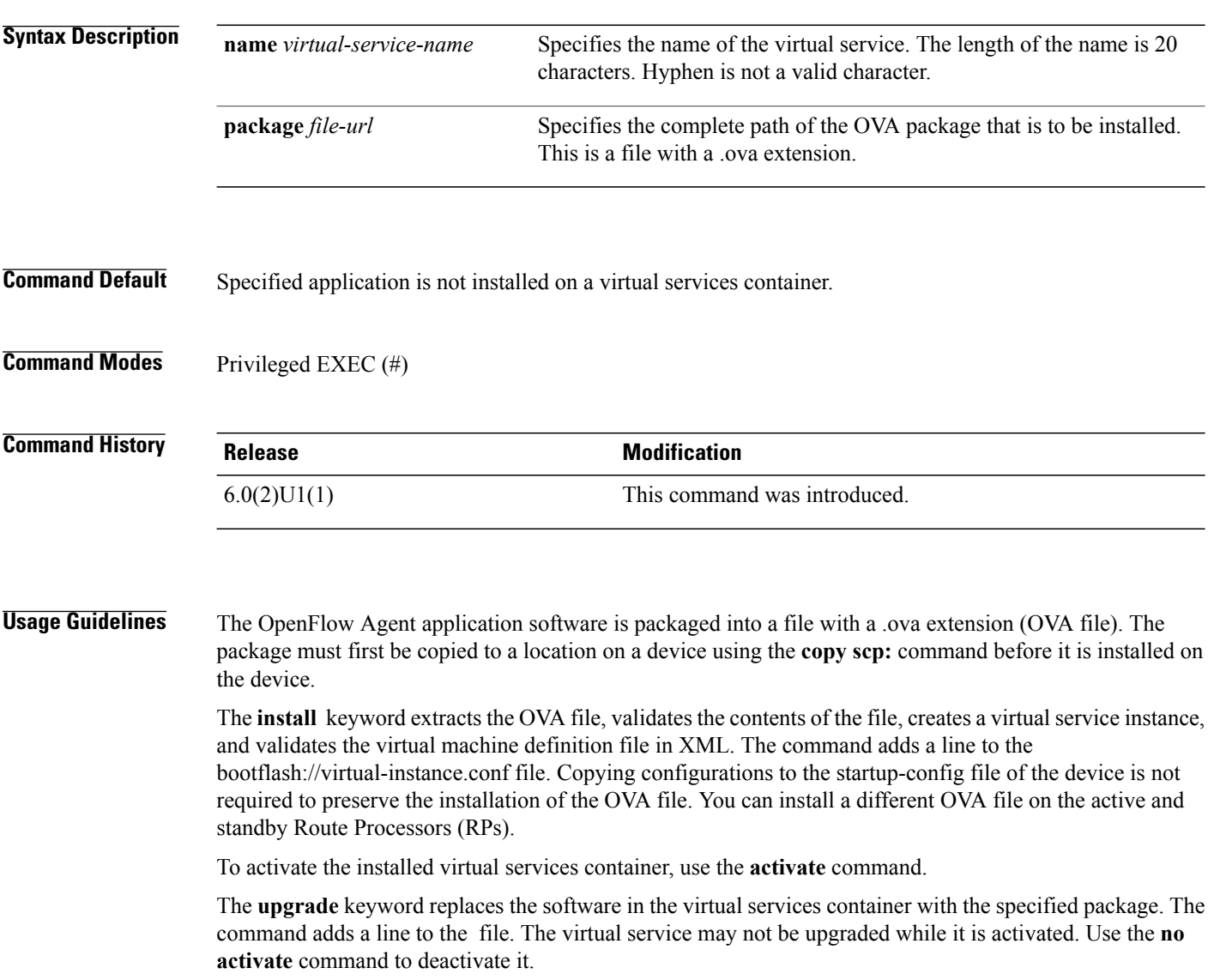

**Examples** The following example shows how the **virtual-service install** command is used to install a virtual services container.

> Device# **copy scp://10.10.1.1/ofa-1.0.0-n3000-SPA-k9.ova bootflash:/ofa-1.0.0-n3000-SPA-k9.ova** Device# **virtual-service install name openflow\_agent package bootflash:/ofa-1.0.0-n3000-SPA-k9.ova**

> Note: Installing package 'bootflash:/ofa-1.0.0-n3000-SPA-k9.ova' for virtual service 'openflow agent'. Once the install has finished, the VM may be activated. Use 'show virtual-service list' for progress. Device# 2013 Mar 8 20:35:23 n3k-202-194-2 %\$ VDC-1 %\$ %VMAN-2-INSTALL\_STATE: Successfully installed virtual service 'openflow\_agent' Device# **configure terminal** Device(config)# **virtual-service openflow\_agent** Device(config-virt-serv)# **activate**

The following examples shows how you can monitor the status of the installation of the virtual services container. The Status field indicates the status of the installation.

The following is sample output of the **show virtual-service list** command with status of the installation is 'Installing'.

```
Device# show virtual-service list
System busy installing virtual-service 'WAAS'. The request may take several minutes...
Virtual Service List:
Name Status Package Name
-------------------------------------------------------------------
                                     multiova-working.ova
WAAS Installing ISR4451X-WAAS-5.2.0-b...
Device#
*Feb 13 14:08:25.276: %VIRT SERVICE-5-INSTALL STATE: Successfully installed virtual service
WAAS
```
The following is sample output of the **show virtual-service list** command with the status of the installation is 'Installed'.

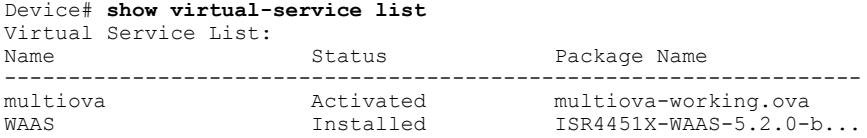

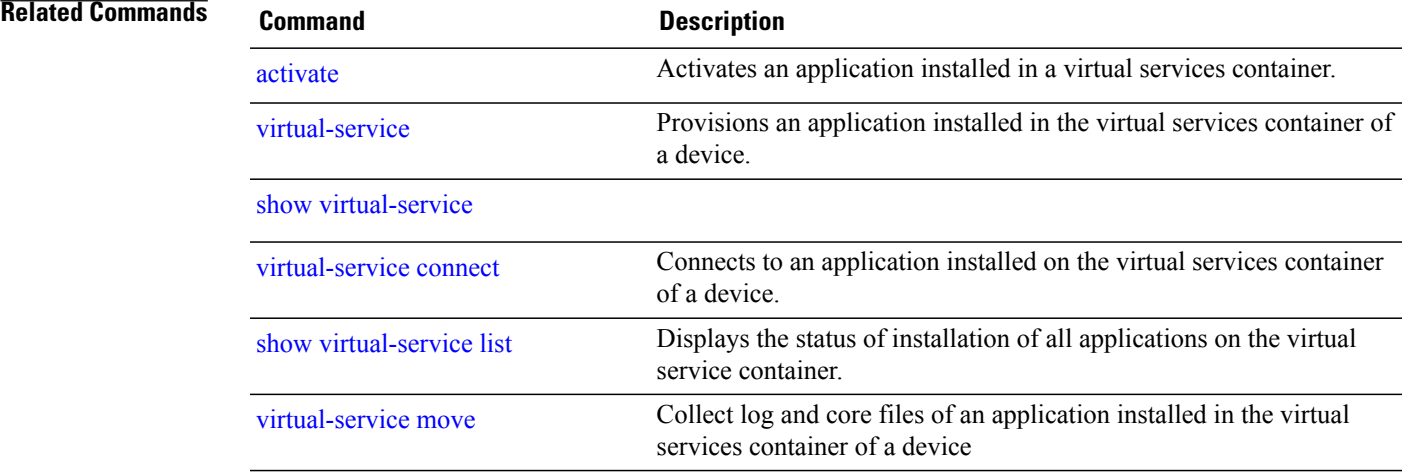

# <span id="page-21-0"></span>**virtual-service uninstall**

To uninstall an application from the virtual services container of a device, use the **virtual-service uninstall** command in privileged EXEC mode.

**virtual-service uninstall name** *virtual-service-name*

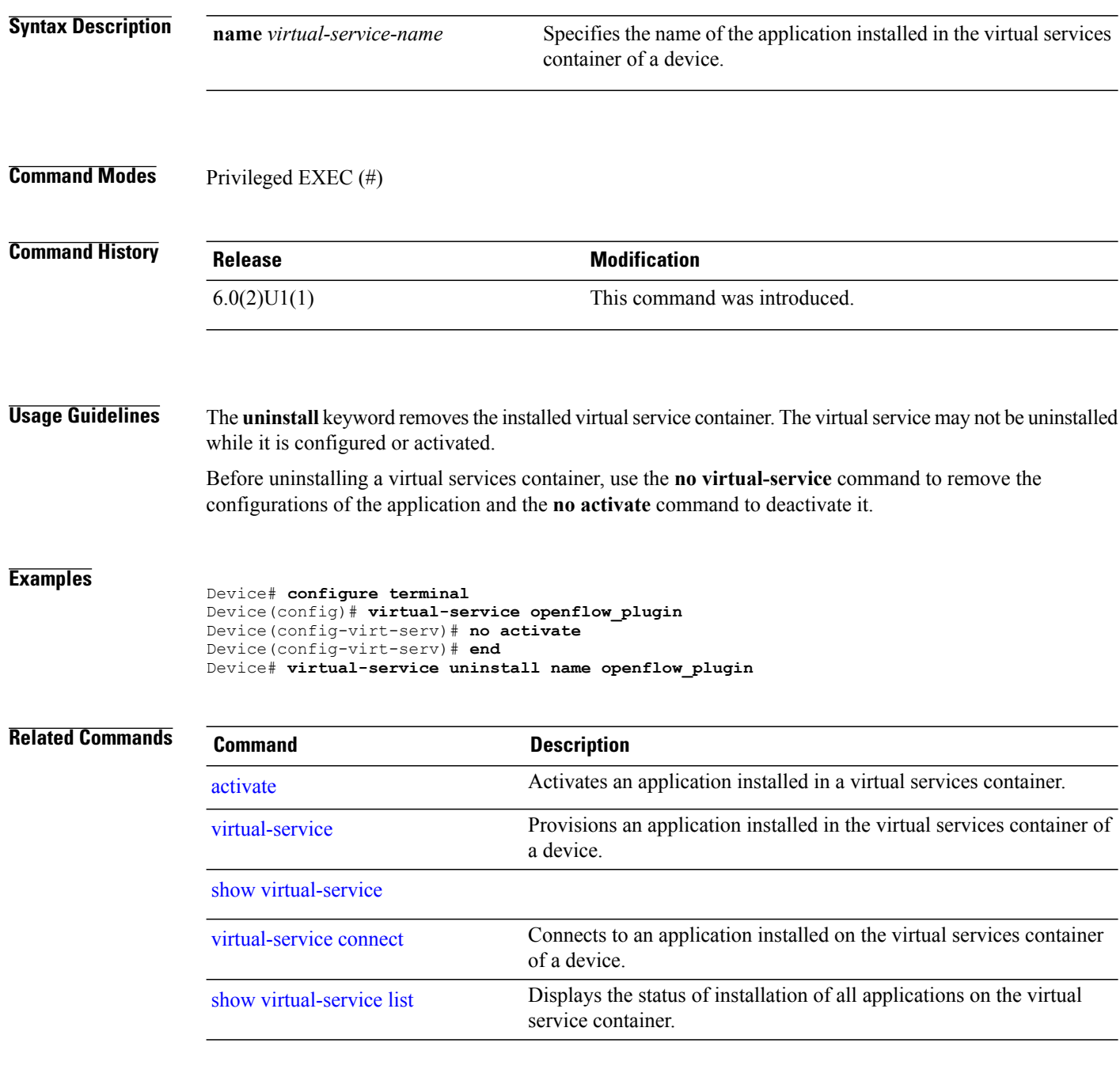

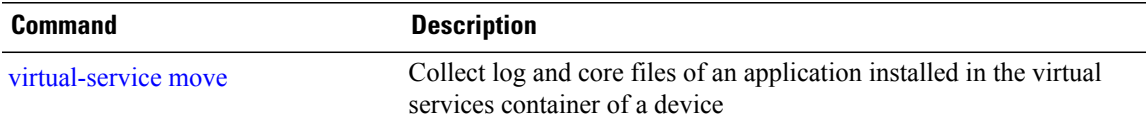

I

### <span id="page-23-0"></span>**virtual-service move**

To collect log and core files of an application installed in the virtual services container of a device, use the **virtual-service move** command in privileged EXEC mode.

**virtual-service move name** *virtual-service-name* {**core | log**} **to** *destination-url*

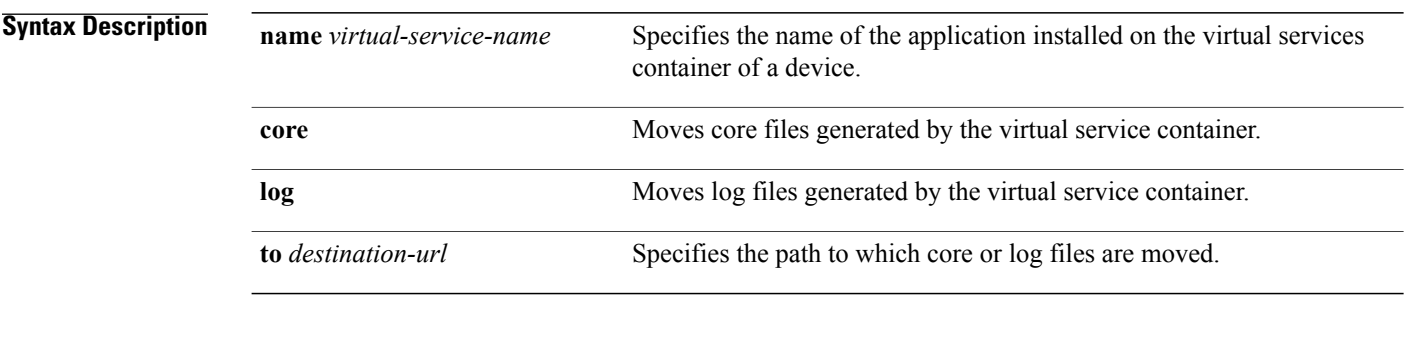

### **Command Default** This command has no default behavior.

### **Command Modes** Privileged EXEC (#)

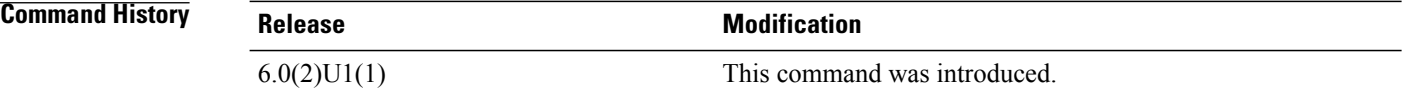

**Examples** The following example shows how to collect log files of an application.

Device# **virtual-service move name myagent log to bootflash://module-1/**

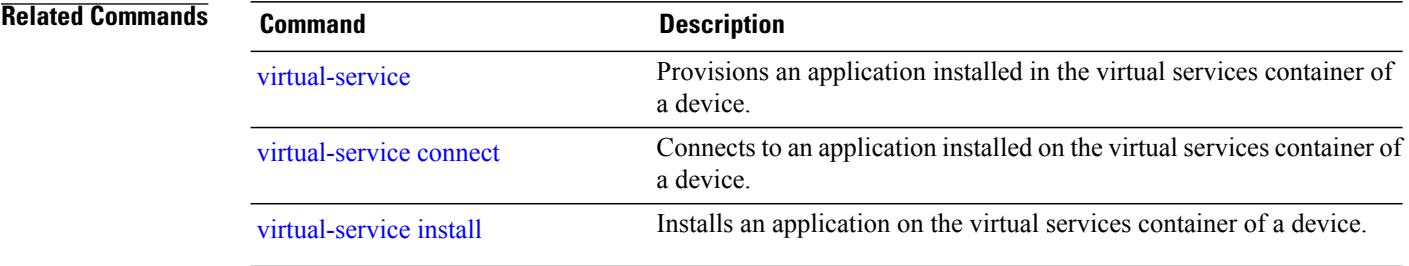